# Staré mapy TEMAP - eLearning

Modul 1 Digitalizace

Ing. Markéta Potůčková, Ph.D. 2013 Přírodovědecká fakulta UK v Praze Katedra aplikované geoinformatiky a kartografie

# Obsah

- Digitalizace starých map a její účel
- Skenování a jeho parametry
- Výstupní formáty
- ▶ Metadata
- On-line zpřístupnění map

#### ▶ Zpracováno dle:

 Žabička, P. (2011): *Metodika pro on-line zpřístupňování starých map a dalších grafických dokumentů pro paměťové instituce* [online]. Moravská zemská knihovna, Brno, 38 s. [cit. 2013-08-05] [http://www.mzk.cz/sites/mzk.cz/files/metodika\\_pro\\_online\\_zpristupn](http://www.mzk.cz/sites/mzk.cz/files/metodika_pro_online_zpristupnovani_starych_map__1.pdf) [ovani\\_starych\\_map\\_\\_1.pdf](http://www.mzk.cz/sites/mzk.cz/files/metodika_pro_online_zpristupnovani_starych_map__1.pdf)

 Antoš, F. (2006): *Problematika skenování historických map a jejich následné prezentace na internetu* [online]. Diplomová práce, ČVUT, Praha, 69 s. [cit. 2013-08-05] [http://www.staremapy.cz/antos/dp\\_antos.pdf](http://www.staremapy.cz/antos/dp_antos.pdf)

# Digitalizace starých map

#### ▶ Digitalizace mapy

- ▶,Převod analogové mapy na digitální formu, která může být rastrová nebo vektorová; rastrová mapa vzniká skenováním analogové mapy, u vektorové mapy se souřadnice podrobných bodů získají výpočtem z původního měření, vektorizací rastrového souboru příslušné mapy nebo její kartometrickou digitalizací" (Terminologický slovník VÚGTK)
- V případě starých map se jedná převážně o pořizování **rastrových map**

#### Vektorová a rastrová podoba mapy

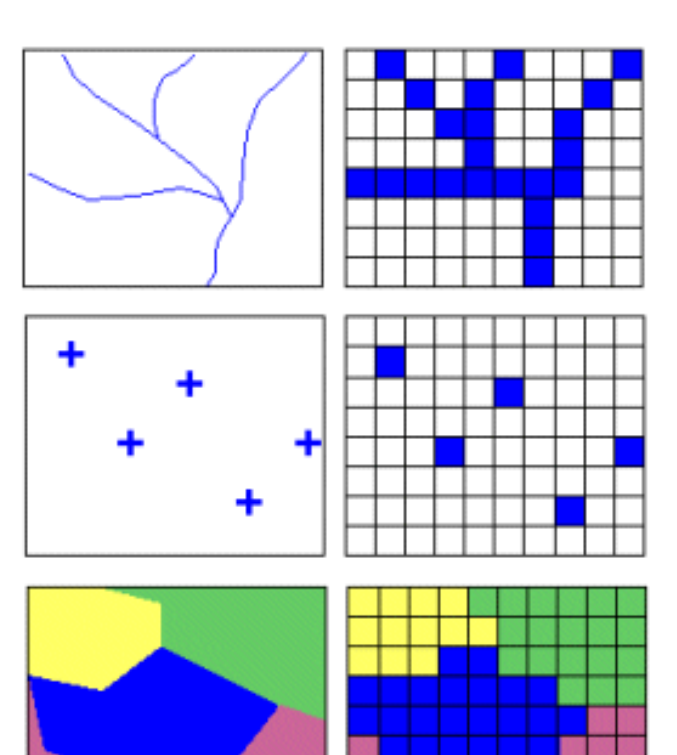

### ▶ Archivace

Cílem je náhrada analogového originálu v co nejvyšší kvalitě

#### ▶ Zpřístupnění map na webu

 Snaha o rychlé a z hlediska poskytovatele bezpečné zobrazení digitálních map ve webovém prohlížeči či zvoleném geografickém informačním systému

# Zařízení pro digitalizaci

- Skener
	- ▶ Formát do A4/A3
		- Možno použít kvalitní stolní skener

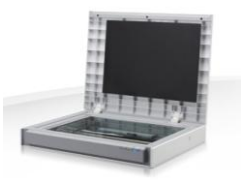

[http://www.canon.cz](http://www.canon.cz/)

- Větší formáty (až A0 i větší)
	- Průtahový skener

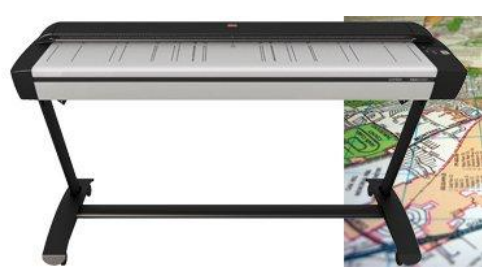

[http://www.contex.com](http://www.contex.com/)

- Velkoformátový stolní skener se snímáním shora
- Digitální fotoaparát

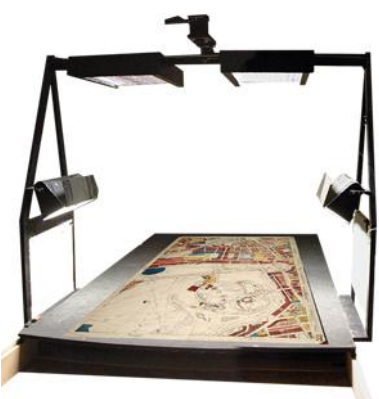

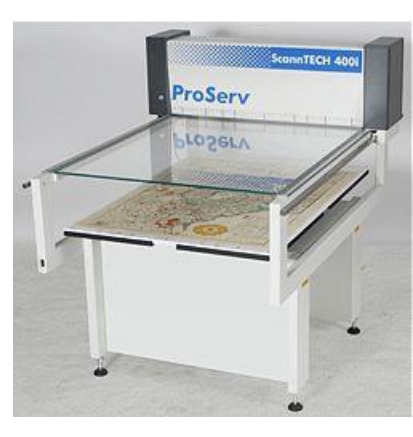

[http://www.proservgmbh.de](http://www.proservgmbh.de/)

<http://www.icamarchive.co.uk/largeformat.htm>

## Průtahový skener

- Snímací hlava pevně spojena s konstrukcí skeneru, skenovaný dokument posouván pod ní
- $\triangleright$  Omezení šíří skeneru (např. 54"  $\approx$  1372 mm) a tloušťkou dokumentu (obvykle do 15 mm)
- Skenování poškozených dokumentů v ochranné transparentní folii
	- Nevýhoda: poškrábání fólie, vliv na výslednou barevnost skenovaného dokumentu
- Teoreticky neomezená délka předlohy
	- Objevuje se chyba způsobená prokluzem  $manipulačních válečků  $\rightarrow$  stočení dokumentu$ nebo změna rychlosti posunu dokumentu (nenavazující řádky)

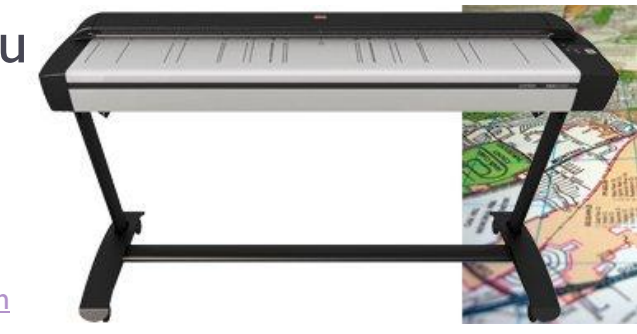

#### Stolní skener se snímáním shora

- $\triangleright$  Dokument ve skeneru fixován krycím sklem  $\rightarrow$  nedochází k poškození předlohy
- Možnost doplnění kolébkou pro skenování knižních předloh
- ▶ Formáty až do rozměru 2x A0 (1682 mm x 2378 mm)

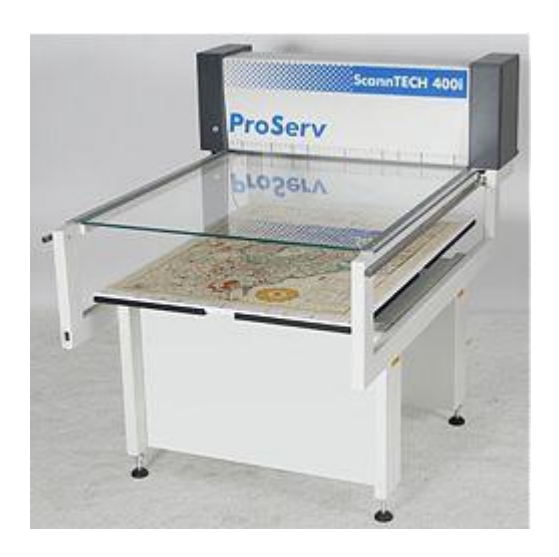

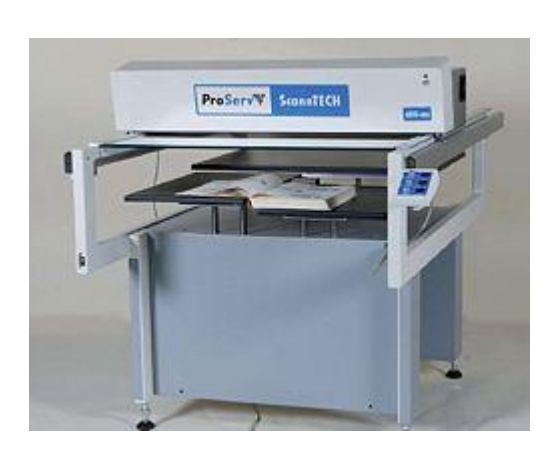

[http://www.proservgmbh.de](http://www.proservgmbh.de/)

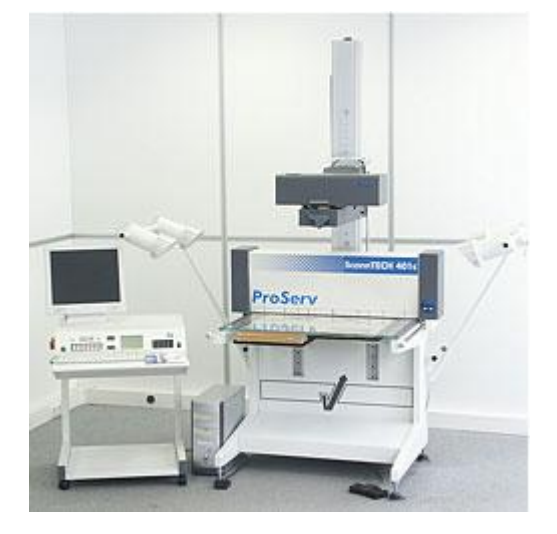

# Digitální fotoaparát

- ▶ Jednoduchá, rychlá a relativně levná metoda
- Parametry fotoaparátu
	- Vysoké rozlišení
	- **Kvalitní CCD/CMOS čip**
	- Zkreslení objektivu (nutná kalibrace)

#### Vliv zkreslení objektivu a jeho korekce

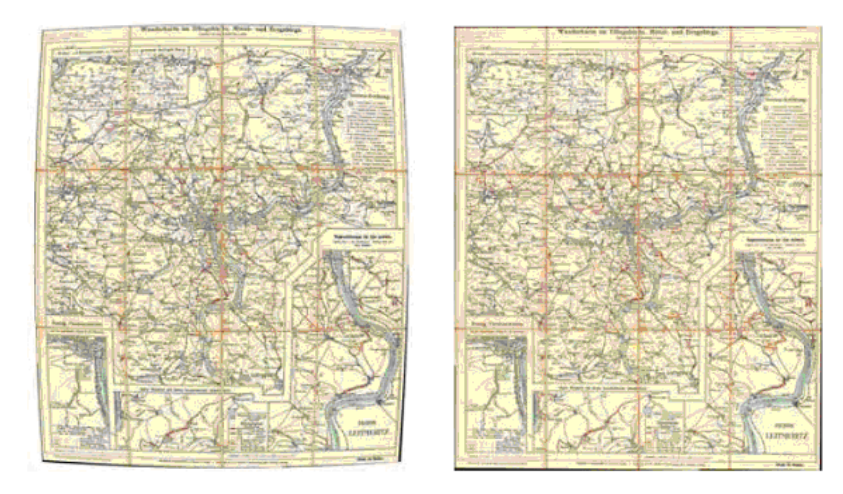

[http://geo3.fsv.cvut.cz/vyuka/kapr/sp/2011/ruzicka/jisova\\_dvorak\\_sp.pdf](http://geo3.fsv.cvut.cz/vyuka/kapr/sp/2011/ruzicka/jisova_dvorak_sp.pdf)

- Výsledný obraz ve středovém promítání
	- V případě nerovnoběžnosti roviny předlohy a roviny snímku (digitálního čipu) nutno tyto chyby početně odstranit  $\rightarrow$  znehodnocení mapového podkladu převzorkováním pořízeného rastru

#### Parametry skenování

- Formát skenovaného podkladu
- Rozlišení
- Barevná hloubka
- Geometrické zkreslení skeneru
- U formátů do A0, kde je technicky možné zajistit skenování celého mapového listu, se nedoporučuje jej dělit a následně digitálně spojovat z důvodu stočení jednotlivých dílů předlohy a geometrického zkreslení skeneru
	- Úprava a spojení obrazových souborů mapy skenované po částech v SW pro zpracování obrazu (volně dostupný např. GIMP, NIP2)
- ▶ VIPS volně dostupný SW pro práci s obrazovými soubory větších rozměrů
- Sestává ze dvou částí:
	- libvis: knihovna funkcí pro zpracování obrazu
	- ▶ nip2: grafické uživatelské rozhraní obsahující vybrané nástroje pro úpravu obrazu a organizaci obrazových souborů
		- Umožňuje mimo jiné oříznutí, rotaci, změnu měřítka či nereziduální transformaci obrazu a vytvoření mozaiky včetně barevného vyrovnání

#### NIP2 – uživatelské rozhraní

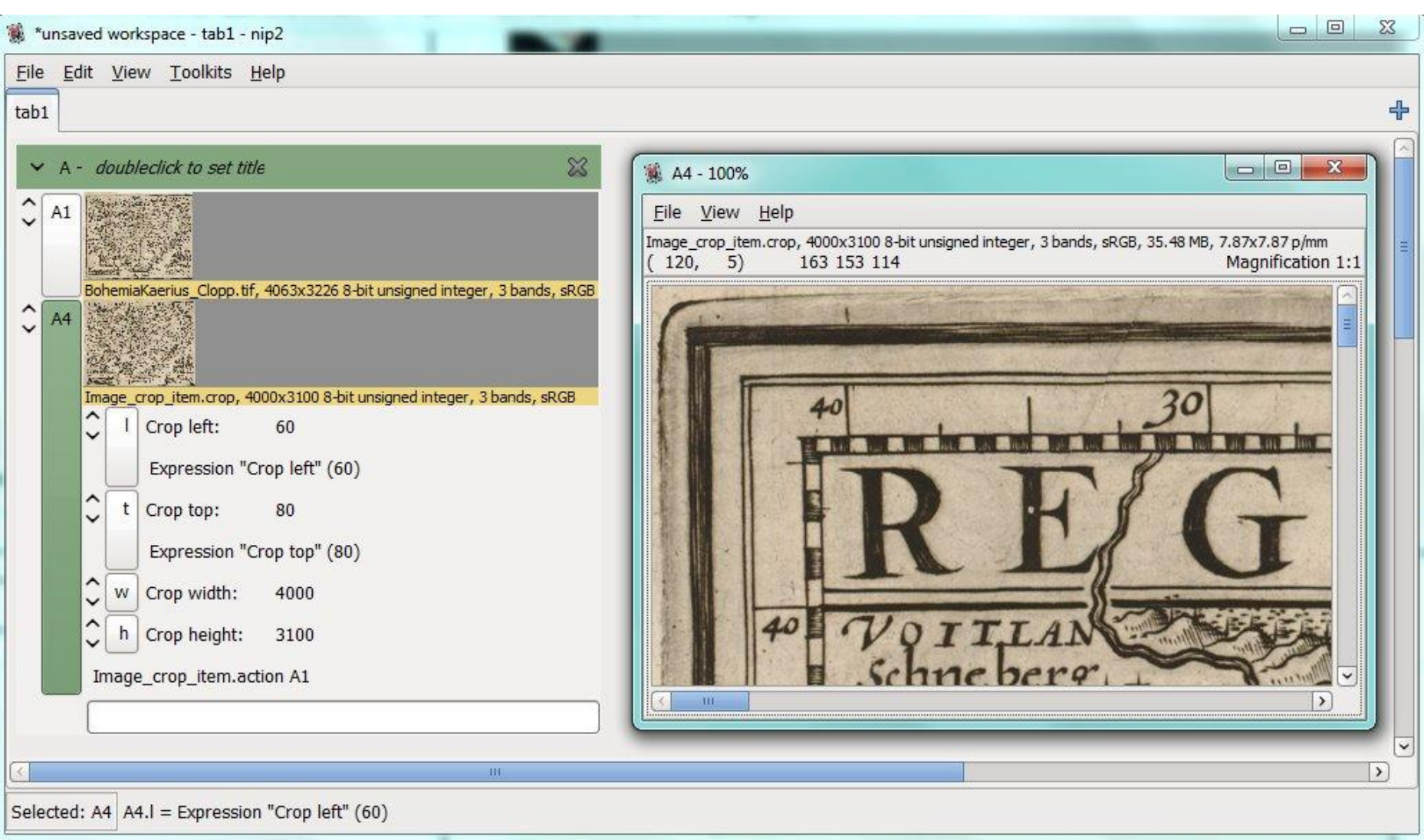

#### Rozlišení

- ▶,Počet bodů na jednotku, které je možno rozlišit při zobrazování nebo tisku" (Terminologický slovník VÚGTK)
- ▶ Obvykle vyjádřeno jako dpi, tj. počtem obrazových bodů (v případě rastru pixelů) na palec (2,54 cm)
- Závisí na velikosti detailu, který má být zachycen:

*" … digitální obraz musí poskytnout uživateli stejně nebo více detailů jako při obvyklém pohledu ze vzdálenosti, pro kterou je používání dokumentu určeno. Obraz musí umožnit při použití odpovídající reprodukční techniky vytvoření takové kopie, aby subjektivní dojem z pozorování originálu a kopie za podmínek, pro něž je originál určen, vznikl srovnatelný vjem." (Psohlavec, 2006)*

### Rozlišení

- ▶ Pro tištěné knihy obvykle 300 dpi, pro grafické předlohy i vyšší (400 – 600 dpi)
- Dáno technickými možnostmi skeneru
	- Skutečné, optické rozlišení skeneru je dáno parametry skenovacího zařízení.
	- Vyšší rozlišení vzniká interpolací původně naskenovaných bodů, nepřináší novou informaci
- ▶ Zdvojnásobení rozlišení znamená 4x větší objem dat!
- ▶ Od určité úrovně navyšování rozlišení nepřináší vyšší informační obsah naskenovaného dokumentu (viz Psohlavec 2001)

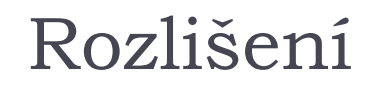

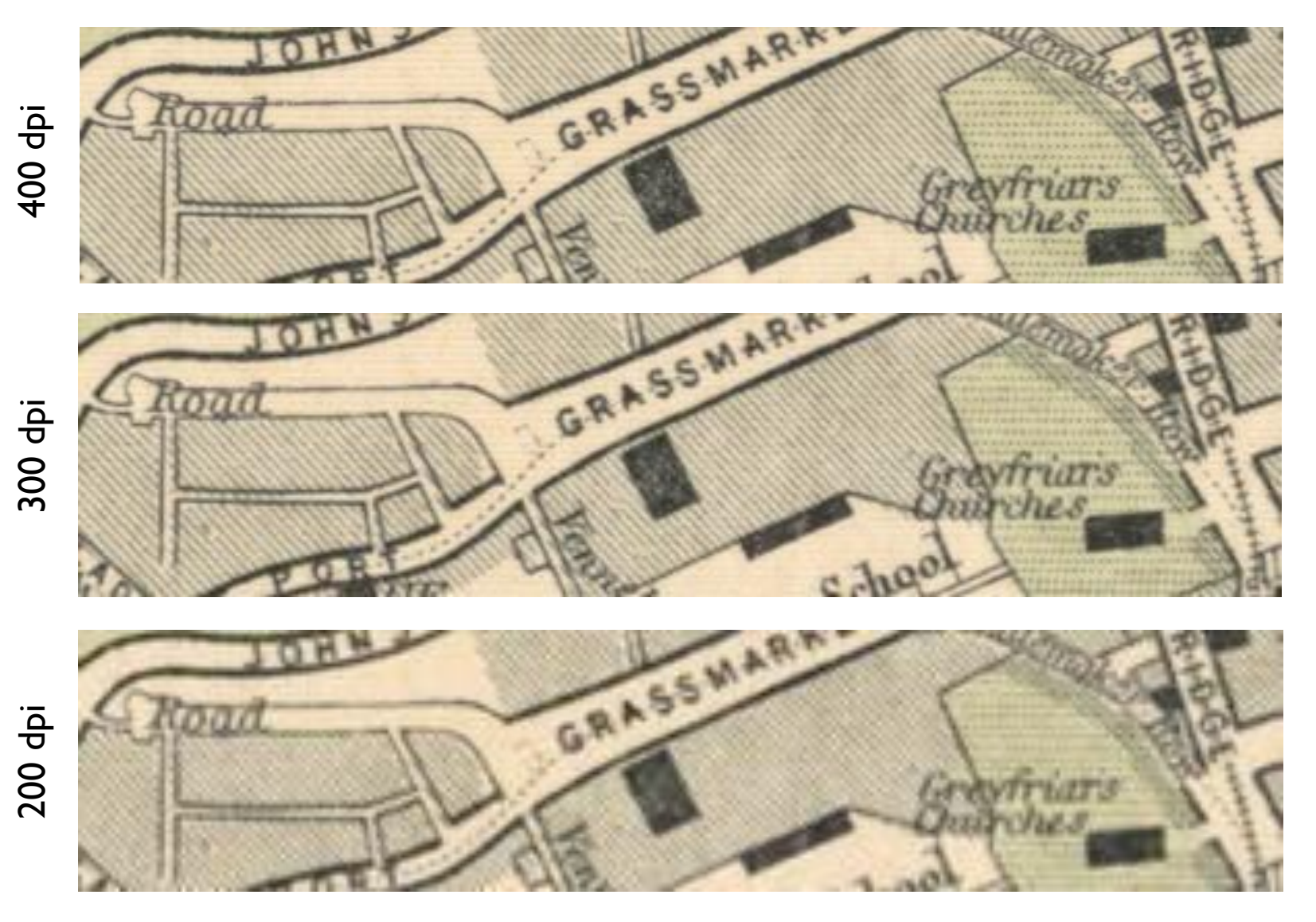

Fleet, C., Přidal, P. (2009): From paper to screen: Puting maps on the web, Map curators' workshop Edinburg, prezentace

#### Barevná hloubka

- Maximální množství různých barev, které je možné přiřadit každému obrazovému bodu (pixelu) vzniklému při skenování dokumentu
- ▶ Obvykle vyjádřena počtem bitů reprezentujících jeden obrazový bod
- Nejčastěji používané hodnoty
	- Šedotónový obraz
		- $2^8$  = 256 odstínů šedi, tj. 8 bitový obraz
	- Barevný obraz
		- $\blacktriangleright$  2<sup>24</sup> barevných odstínů, tj. 24 bitový obraz (256 odstínů červené x 256 odstínů zelené x 256 odstínů modré)
- S navýšením barevné hloubky roste velikost rastrového souboru!

# Barevný prostor

- ▶ RGB model
	- Skenery, monitory

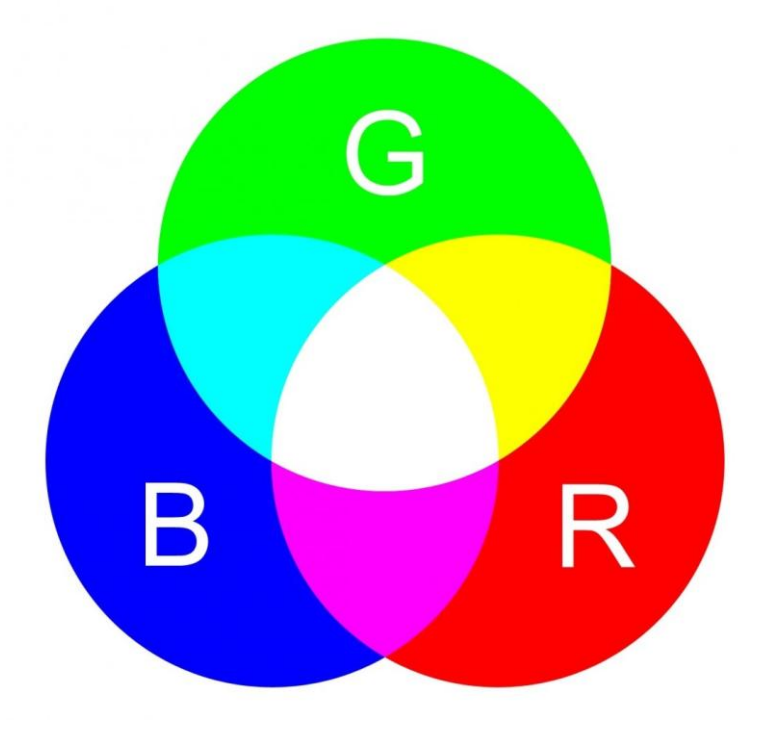

▶ CMYK model **Fiskárny** 

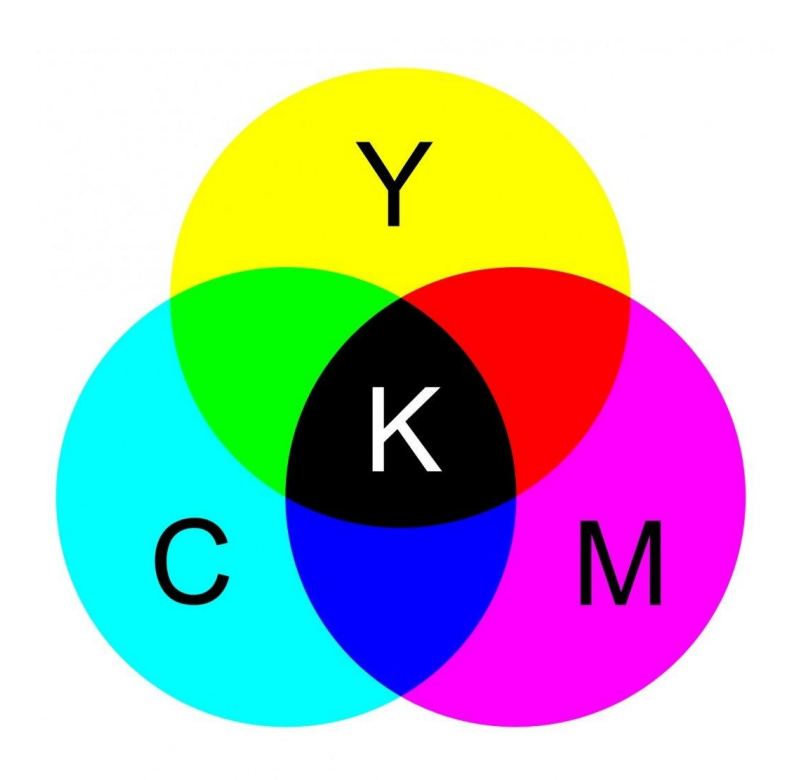

#### Barevná kalibrace

- Každé zařízení interpretuje barevnou informaci mírně odlišně
- Při skenování mapových předloh je výsledek ovlivněn např. osvětlením v místnosti  $\rightarrow$  nutné připravit podmínky pro skenování (zatemnění místnosti, vhodné osvětlení)
- ▶ Pro co nejvěrnější reprodukci barvy se vytvářejí tzv. ICC profily (viz kap. Osvětlení a barevná kalibrace, Psohlavec 2006, str. 8)
- Barevná kalibrace skeneru
	- Vytvoření barevných profilů naskenováním barevných kalibračních tabulek a jejich zpracování (např. volně dostupný software ColorCameraCalibrator)
- $\blacktriangleright$  Pro správnou interpretaci barvy je třeba kvalitní monitor s provedou barevnou kalibrací

#### Geometrická přesnost skeneru

- Určuje geometrické zkreslení naskenované předlohy způsobené vlastním procesem skenování
- Lze určit proměřením přesně definovaného obrazce (např. čtvercové sítě, měřítka) po skenování
- Požadavek na geometrickou přesnost se odvíjí od účelu pořízení skenované mapy
	- např. doporučené odchylky pro skenování katastrálních map dle ČÚZK (Pokyn č. 32, 2006):
		- ▶ střední souřadnicovou chybou  $m_{xy} \leq 0,10$  mm, střední chybou transformačního klíče: ≤ 0,07 mm, maximální odchylkou v poloze ≤ 0,20 mm
	- a pro skenování "orientační"
		- $▶$  střední souřadnicovou chybou m $_{xy}$  ≤ 0,15 mm, střední chybou transformačního klíče: ≤ 0,12 mm, maximální odchylkou v poloze ≤ 0, 40 mm
- **Výstupem digitalizace** by měl být obraz v bezeztrátovém formátu – nejlépe RAW nebo TIF
- ▶ Po úpravě původního obrazu (oříznutí případně barevné úpravy dle vytvořených barevných profilů) se pro **archivaci** obraz ukládá v komprimovaném, bezeztrátovém formátu např. JPEG2000
- ▶ Pro zpřístupnění dat se využívají formáty se ztrátovou kompresí, např. JPEG2000, MrSID, ECW

### Metadata

- Nesou základní údaje o naskenovaných mapách
- Vytvářejí se pro účel katalogizace a snadného vyhledávání map požadovaných vlastností
- Obsahují např. údaje o
	- ▶ názvu mapy a nakladateli,
	- **Frozměrech mapového listu,**
	- názvu zobrazeného území,
	- časovém vymezení vzniku mapy a jejího obsahu,
	- **▶ měřítku,**
	- geografických souřadnicích obdélníku vymezujícího obsah mapy (bounding box).
- ▶ O metadatových standardech a formátech více v části "Katalogizace starých map"

#### On-line zpřístupnění digitalizovaných starých map

- ▶ Problém velikosti datových záznamů
	- Rozdělení na dlaždice, obvykle 256 x 256 obrazových bodů
	- Pro rychlé zobrazování několik úrovní zmenšení původního rastru
- Statické a dynamické zobrazení
	- Statické dlaždice
		- Předem vypočtené a uložené do jedné složky
		- Malé nároky na webový server
		- Vhodné pro menší množství souborů, s nárůstem počtu map se znepřehledňuje správa souborů a narůstá riziko jejich poškození
		- ▶ SW Zoomify ([http://www.zoomify.com](http://www.zoomify.com/))

On-line zpřístupnění digitalizovaných starých map

- Statické a dynamické zobrazení
	- **Dynamicky generované dlaždice** 
		- Využití tzv. image serveru aplikace, která k obrázkům uloženým na serveru na základě přicházejících požadavků v reálném čase vytváří a klientům zasílá jen požadované dlaždice
		- SW IIPImage ([http://iipimage.sourceforge.net/\)](http://iipimage.sourceforge.net/)
- ▶ liž zgeoreferencované mapy mohou být poskytovány prostřednictvím webové mapové služby (WMS)
- Jako ochrana před neoprávněným použitím je při on-line zobrazování map na jednotlivé dlaždice doplňován vodotisk

#### Doplňující literatura

- Psohlavec, S. (2001): *Rozlišení a komprese - mýty a skutečnost .* AIP Beroun, rev. 2003-08-05
- Psohlavec, S. (2006): *Manuscriptorium Quality : Kvalita obrazových dat. Definice a výklad.* AIP Beroun